# **Utilitários de JCL**

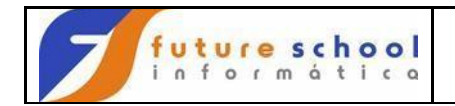

### **I n d i c e**

# *UTILITÁRIOS*

São programas produto desenvolvidos pelos fabricantes de equipamentos com a finalidade de auxiliar a manutenção e manejo de arquivos dos usuários e de sistemas aplicativos.

Residem em bibliotecas do sistema e são controlados por comandos de JCL. e de

parâmetros, podendo manejar arquivos particionados, sequenciais, indexado sequenciais, VSAM e acesso direto.

Exemplos :

#### $\Box$ **ICEGENER**

Para submissão de job ele necessita de region de 2048k e para copiar arquivos de no mínimo 4096k.

Serve para copiar arquivos sequenciais e VSAM, é o mais indicado para esta função, pois ele gasta menos tempo de sala.

#### $\Box$ **IDCAMS**

Para submissão de job ele necessita de region de 2048k e para copiar arquivos de no mínimo 4096k.

Serve para criar e manter catálogos e arquivos VSAM.

Definir um catálogo e arquivo VSAM.

Copiar/restaurar um arquivo VSAM listar catálogo e arquivo VSAM construir e manter GDG em CVOL (catálogo de volume).

#### **IEBEDIT**   $\Box$

Para submissão de job ele necessita de 2048k. Serve para submissão de jobs, tendo como vantagem a documentação dentro do job que submete.

#### **IEBCOMPR**   $\Box$

Compara os dados entre 2 arquivos sequenciais ou particionados. Os registros diferentes são impressos e quando encontrados 10 registros diferentes consecutivos a comparação estará terminada.

#### **IEBCOPY**   $\Box$

Copia arquivo particionado, total, parcial ou selecionando membro.

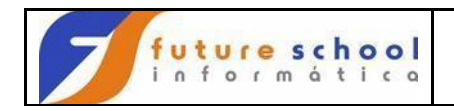

Cria (back-up) cópia em arquivo sequencial de arquivo particionado.

Unifica (Merge) arquivos particionados ou sequenciais.

Reorganiza (Compress) os membros de um arquivo particionado, eliminando os espaços vazios fragmentados, liberando o restante dos espaços para novas utilizações. A disposição dos arquivos neste utilitário deverá ser OLD.

#### $\Box$ **IEBGENER**

Copia arquivo sequenciais ou membros de um PDS.

Rebloca um arquivo, isto é, muda o tamanho do registro físico.

Produz um arquivo particionado a partir de um arquivo sequencial.

Edita um arquivo sequencial, isto é, coloca as informações de maneira inteligível ao homem.

Quando omitimos a DCB (informações sobre os dados do arquivo) no SYSUT2, a DCB do SYSUT1 é assumida.

#### $\Box$ **IEBUPDTE**

Cria e atualiza bibliotecas. Incorpora alterações para membros particionados ou arquivos sequenciais.

#### $\Box$ **IEHLIST**

Lista diretório de um arquivo particionado (PDS), ou entradas de um catálogo do Sistema Operacional (OS), ou a VTOC (tabela do conteúdo de um volume) de um disco.

#### $\Box$ **IEHPROGM**

Para submissão de job ele necessita de 2048K com os dsnames definidos e 4096K com os dsnames não definidos.

Deleta arquivos ou membros existentes.

Renomeia arquivos ou membros existentes.

Cataloga/descataloga arquivos não VSAM.

Constroe e mantém GDG em CVOL (catálogo de volume), substituído pelo IDCAMS nesta função.

#### $\Box$ **IEFBR14**

Para submissão de job ele necessita de region de 2048K com os dsnames definidos e de 4096K com os dsnames não definidos.

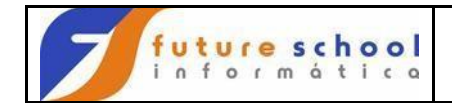

Serve para alocar e deletar nome de arquivo, faz parte do utilitário IEHPROGM.

#### $\Box$ **MERGE**

Para submissão de job ele necessita de 4096K de region no mínimo. É a técnica de união a partir de dois ou mais arquivos que contenham registros de mesmo tipo, estando esses arquivos classificados segundo o mesmo critério, pela mesma chave.

### **OSUTILIT**

Desenvolvido no Banco, com a finalidade de listar arquivos em geral, mesmo quando não temos informação do seu conteúdo.

#### $\Box$ **SORT**

Para sua submissão ele necessita de 4096K de region no mínimo.

É a técnica para se obter um resultado segundo uma determinada ordem ou classificação de um arquivo.

Para codificação das áreas de trabalho não devemos codificar o parâmetro CONTIG, que diminuirá a performance de sua execução.

A partir do momento em que se implantar o Sistema Operacional MVS/ESA, a classificação dar-se-á na memória real, para tanto deveremos codificar pelo menos cinco (5) áreas de trabalho com menor espaço alocado.

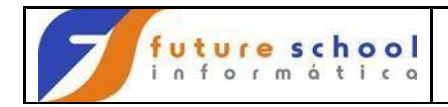

# **BIBLIOTECAS**

Arquivo particionado ou VSAM, também chamado de PDS, formado de diretório (índice) e membros.

São utilizadas para guardarem programas, procedimentos, tabelas, tarefas, módulos de carga, etc.

Exemplos:

#### $\Box$ **SISTEMA OPERACIONAL**

Arquivo particionado ou VSAM do Sistema Operacional, onde são gravados os programas e rotinas utilizadas pelo Sistema Operacional, inclusive o próprio supervisor.

Exemplos:

- SYS1.NUCLEUS
- SYS1.PARMLIB
- SYS1.LOGREC
- SYS1.LINKLIB
- SYS1.SVCLIB
- SYS1.MACLIB
- SYS1.IMAGELIB

#### $\Box$ **SOFTWARE DE APOIO**

Arquivo particionado ou VSAM do Sistema Operacional, onde são gravados os programas de software de apoio, instalados nos computadores do Banco.

Exemplos:

- SYS1.VTA MLIB
- USER.MACLIB
- SYS1.CMDLIB

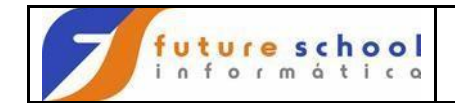

- SYS1.CMDPROC
- SYS1.EASYPLUS.LOAD

### **MÓDULO DE CARGA**   $\Box$

Arquivo particionado agregado ao Sistema Operacional, onde são gravados todos os módulos de carga, dos programas dos sistemas aplicativos em produção do Banco e do Conglomerado Banespa.

Dependendo do porte e sua utilização o sistema aplicativo poderá ter a sua própria biblioteca especial.

Para os softwares aplicativos adquiridos, mais conhecido como "Pacote", são mantidos em bibliotecas particulares como os programas fontes (F .C.S.) bem como os módulos de carga.

Exemplos:

- USER.LOADLIB
- DE.LOADLIB
- DX.LOADLIB
- EJ.LOADLIB

### **PROCEDURES**

Arquivo particionado agregado ao Sistema Operacional, onde são gravados todos os procedimentos, dos sistemas aplicativos em produção do Banco e do Conglomerado Banespa.

É um conjunto de comandos de J.C.L. e J.E.C.L., codificados pelo analista de suporte à produção, definindo como deverá ser executado uma série ou um único procedimento, para se atingir o objetivo final de um sistema aplicativo.

Exemplo:

SYSV.PROCLIB

## **VI - LINGUAGEM DE COMANDOS DE CONTROLE DO JES2 - J.E.C.L.**

E obrigatório que nas duas (2) primeiras posições do comando que tenhamos a constante "/\*" que será identificada pelo J.E.C.L. com um comando de controle de ordem providenciado pelos usuários com autorização para acionar o JES2 ou comandos MVS com os comandos de entrada de submissão.

Não misturar comandos de J.E.C.L. em PROCEDURES de J.C.L.

#### $\Box$ **JOBPARM**

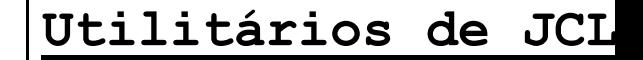

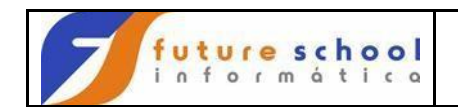

O comando "JOBPARM" é usado para informamos ao JES2 quantas vezes todos os relatórios devem ser impressos. Deverá ser codificado logo após o comando JOB.

Exemplo:

/\*JOBPARM N=xx

#### $\Box$ **ROUTE**

O comando "ROUTE" é usado para especificarmos a destinação onde desejamos que um determinado JOB ou relatório deve ser processado ou impresso. Poderá ser codificado logo após o comando JOB. Poderá ser codificado logo após o comando EXEC.

### **PRINT**

O comando "ROUTE PRINT" é usado para informamos ao JES2 que os relatórios gerados num determinado Sistema Operacional deverão ser impressos em impressoras alocadas em outro Sistema Operacional.

Exemplo:

/\*ROUTE PRINT HSYS7

### **XEQ**

O comando "XEQ" ou "ROUTE XEQ" é usado para informamos ao JES2 em que sistema deverá ser processado o serviço comandado. Poderá ser codificado logo após o comando JOB. Poderá ser codificado logo após o comando EXEC.

Exemplo:

/\*XEQ HSYS9 /\*ROUTE XEQ HSYS9

#### **OUTPUT**  $\Box$

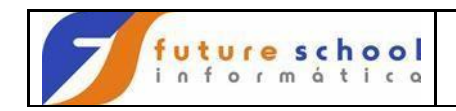

O comando "OUTPUT" é usado para especificarmos ao JES2 as características e opções de um ou mais arquivos de impressão.

Este comando complementa as opções de processamento adicionando e localizando as opções especificadas no comando DD da SYSOUT.

Poderá ser codificado logo após o comando JOB.

Poderá ser codificado logo após o primeiro comando EXEC.

Exemplo:

/\*OUTPUT ABCD COPIES=nnn,DEST=RMT23 número de cópias os relatórios deverão ser enviados ao terminal 23

Comando utilizado para especificar a opção de processamento do sistema JES2 de um arquivo.

Essas opções de processamento são usadas apenas quando o comando J.C.L. OUTPUT é explicito ou implicitamente referenciado por um Comando DD pela SYSOUT.

J.E.C.L. combina as opções do Comando de J.C.L. OUTPUT com as opções do comando DD referenciado.

Este comando deverá ser codificado logo após o comando EXEC.

*Formato do comando 'OUTPUT'* 

//name OUTPUT parâmetro,(parâmetro,...,parâmetro) comentário

*Definição dos sub-parâmetros para Sistema JES2* 

Name

Codifica um nome no campo de name de todos os comandos de J.C.L., como segue:

- name de cada comando de J.C.L. OUTPUT deve ser único dentro de um JOB.

- name deverá iniciar na coluna 3.
- name é composto de 1 a 8 caracteres alfanuméricos ou especiais (\$, #, arroba).
- primeiro caracter deverá ser Alfabético ou Especial (\$, #, @). name deverá ser seguido de pelos um branco.

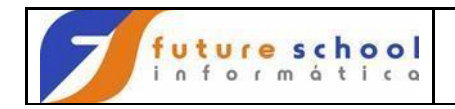

### *Parâmetro*

O comando de J.C.L. OUTPUT contém apenas um parâmetro-chave. Todos os parâmetros são opcionais, entretanto não pode deixar nenhum campo de parâmetro em branco.

Podemos codificar qualquer dos parâmetros-chave, em qualquer ordem no campo de parâmetro.

Parâmetros mais usados:

- COPIES
- DEST
- FCB FORMS CONTROL BUFFER
- FORMS
- *Comentário*

Segue o campo depois do último parâmetro pelo menos seguido de um branco.

Exemplo:

//name OUTPUT COPIES=02

#### $\Box$ **MESSAGE**

O comando "MESSAGE é usado para enviar mensagem para a console de operação quando o J.E.C.L. lê um comando 'JOB', que tenha sido codificado com este comando, ele emitirá a mensagem na console master para avisar o operador. Deverá ser codificado logo após o comando JOB, desde de que não tenha o comando ROUTE e XEQ.

A mensagem deverá ser codificada a partir da coluna 11 até a coluna 71.

Exemplo:

/\*MESSAGE

#### **DELIMITADOR**   $\Box$

O comando "DELIMITADOR" é usado para indicar o fim de dados de um arquivo ou registros transmitidos na entrada Stream.

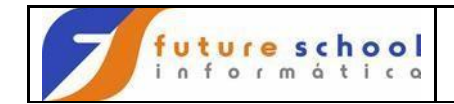

Exemplo:

/\*

### $\Box$ **XMIT**

O comando "XMIT" é usado para transmitir registros de um JES2 local para outro JES2 em outro local ou um ambiente que não é JES2.

Deverá ser codificado logo após o comando JOB.

Deverá ser codificado apenas um comando XMIT por JOB.

JES2 não processa ou confere a validade dos registros do JES2.

O JES2 constrói registros de informação HEADER e TRAILER no comando JOB imediatamente precedendo o comando /\*XMIT'. Depois o JES2 transmite todos os registros seguindo o comando /\*XMIT.

Os registros podem ser compostos de entrada de JOB STREAM ou arquivo ou entrada de dados IN-STREAM.

Se os registros são de entrada de JOB-STREAM e o local de destinação pode processar J.C.L., a entrada IN-STREAM é executada; neste caso, o registro imediatamente seguinte ao comando /\*XMIT deve ser um comando JOB que está válido para o local de destinação.

O fim de registros quando termina o JES2 pode ser um dos seguintes:

 $/*$ 

- Através do parâmetro DLM codificado no comando XMIT de dois (2) caracteres especificado como delimitador.
- Se os registros estão sendo lidos por uma Internal Reader, ela é fechada. -A entrada de dados acusa término de imagens de cartão.

Exemplo:

/\*XMIT DLM=xx

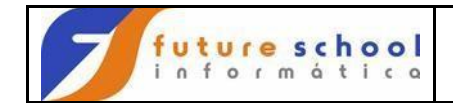

### **CONSTANTE ' '**

É obrigatório na coluna 3 um branco.

Exemplo:

//

### **CLASS**

É obrigatório na coluna 4 a 9 o parâmetro CLASS= , que informará ao JES2 em que CLASSE DE INITIATOR deverá ser processado a ordem de serviço.

Poderemos ter CLASSE de processamento de A a Z, onde:

- =A para JOB's da produção em HOLD e fitas ou cartuchos
- =B para JOB's da produção com liberação automática
- =C para JOB's de teste ou integração ou paralelo
- =D exclusivo do DEPRO DRC
- =I para JOB's rápidos e que não peçam montagem de fita ou cartucho
- =P para JOB's da produção do sistema aplicativo em SILI
- =X exclusivo do DEPRO DPSP
- =Z exclusivo do DEPRO DPSP/SSHS
- $=W$  exclusivo do DEAUT DIM

Exemplo:

 $\mathcal{U}$  CLASS=B,

### **TIME**

É obrigatório na coluna 12 a 16 o parâmetro TIME= , que informará ao JES2 qual será o tempo máximo de utilização de CPU, para o processamento da ordem do serviço, que está sendo submetido.

### O parâmetro TIME=MMSS sendo:

- MM corresponde a minutos
- SS corresponde a segundos

Para que um JOB possa ser processado por um tempo ilimitado ou por vinte e quatro (24) horas, deveremos codificar 1440.

Para um JOB de CLASS=I, o TIME= máximo permitido é de 0001. Deveremos utilizar de bom senso quando codificarmos este valor.

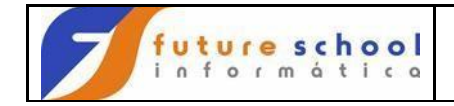

- Programas em teste = 0002 JOB do tipo T
- Programas em teste = 0005 JOB do tipo G
- Procedure em teste = 0500 dependendo da procedure

Exemplo:

 $\text{/}\prime$  CLASS=B,TIME=2000,

### **PRTY**

É obrigatório na coluna 22 a 26 o parâmetro PRTY= , que informará ao JES2 qual será a prioridade de seleção dentro da CLASSE do INITIATOR para o processamento da ordem de serviço.

- Poderemos ter PRTY de processamento de 01 a 15, onde:
- JOB's de Teste e Desenvolvimento  $=$  de 04 a 07
- JOB's de Produção são estabelecidos pela DPSP = de 08 a 12

Exemplo:

// CLASS=B,TIME=2000,PRTY=10,

### **MSGLEVEL**

É obrigatório na coluna 30 a 38 o parâmetro MSGLEVEL, que informará ao JES2 qual será o controle da listagem do log do serviço.

Temos várias opções para imprimir o log do serviço, estando dividido em 2 tipos de informações:

- 1 Comandos:
	- =0 O sistema apenas imprime o comando JOB
	- =1 O sistema imprime todos os comandos de J.C.L., J.E.C.L., procedure, os valores submetidos para os parâmetros simbólicos no comando procedure.
	- =2 O sistema apenas imprime os comandos de J.C.L. e J.E.C.L.
- 2 Mensagens:
	- ,0 O sistema apenas imprime as mensagens de J.C.L.
		- Apenas em caso de término anormal, as mensagens de J.E.C.L. e de operação serão impressos.
	- ,1 O sistema imprime todos os comandos de J.C.L., J.E.C.L., procedure, os valores submetidos para os parâmetros simbólicos no comando

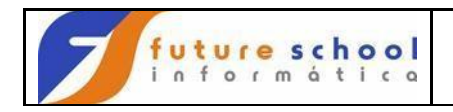

procedure, mensagens de operação e do SMS. Para os JOB's de produção fica estabelecido (1,1).

Exemplo:

// CLASS=B,TIME=2000,PRTY=10,MSGLEVEL=(1,1),

### **MSGCLASS**

É obrigatório na coluna 45 a 53 o parâmetro MSGCLASS= , que informará ao JES2, em que classe de saída, que desejamos que seja emitido ou gravado o log do serviço.

Poderemos ter classe de saída de A até Z e de 0 a 9.

Caso não seja codificado o parâmetro o default será MSGCLASS=A , será impresso em papel.

Para que possamos acessar mais rapidamente os resultados da submissão efetuada, deveremos codificar MSGCLASS=3 , e via terminal na opção 3.8, do I.S.P.F. poderemos conferir a execução do JOB após o seu término.

Para os JOB's de produção o MSGCLASS=N , é obrigatório, para que possamos ter a sua documentação no MONSYSOUT.

Exemplo:

 $\text{/}/\text{/ CLASS=B, TIME=2000, PRTY=10, MSGLEVEL=(1,1), MSGCLASS=N,}$ 

### **COMANDO DE CONTINUAÇÀO**

Indica que o comando que está sendo codificado contínua na próxima linha, com // seguido de branco e cartão anterior terminando com vírgula ",".

Exemplo:

//

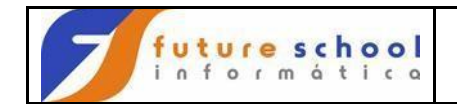

### **NOTIFY**

A linha anterior deverá sempre ter uma vírgula ",", para indicar a continuação do comando JOB.

Parâmetro não obrigatório, utilizado quando desejamos receber informação do JES2, a respeito do JOB submetido, em nosso terminal ou em outro terminal, quando a ordem de serviço tenha terminado.

Exemplo:

// NOTIFY=T9999

// NOTIFY=T9999,

**USER** 

A linha anterior deverá sempre ter uma vírgula ",", para indicar a continuação do comando JOB.

Parâmetro não obrigatório, utilizado para informamos ao JES2, a que sistema aplicativo, pertence o JOB submetido.

Para os JOB's de produção, é obrigatório o seu uso.

Exemplo:

// USER=DE

// NOTIFY=T9999,USER=DE

### **TYPRUN**

A linha anterior deverá sempre ter uma vírgula ",", para indicar a continuação do comando JOB.

Parâmetro não obrigatório, utilizado para quando:

1 = SCAN - Apenas conferir a sintaxe dos comandos de J.C.L., sem a sua submissão para processamento.

Não é efetuado a verificação de sintaxe do J.E.C.L.

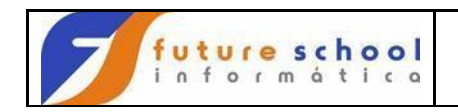

2 = HOLD - Utilizado para submissão de JOB's, que deverão ser liberados pelo operador de console, em momento pré-determinado pelo analista de implantação, ou pelo operador responsável pela aplicação.

Exemplo:

- // TYPRUN=SCAN
- // TYPRUN=HOLD
- // NOTIFY=T9999,USER=DE,TYPRUN=HOLD

### **RESTART**

Parâmetro utilizado para retomada do reprocessamento de um JOB, quando interrompido por algum erro de processamento.

Normalmente o DEPRO - DP - OPEX, emite um documento para o DEPRO - DPSP, para que analise o problema ocorrido e todas as implicações que poderá ocasionar o seu reprocessamento.

Em muitos casos, o RESTART é efetuado pelo próprio analista que recebeu o documento, descrevendo as ações tomadas ou a serem tomadas pela OPEX.

Exemplo:

- // RESTART=stepname.procstepname
- // NOTIFY=T9999,USER=DE,RESTART=step1.st07

### **REGION**

A linha anterior deverá sempre ter uma vírgula ",", para indicar a continuação do comando JOB.

Deveremos utilizar de bom senso quando codificarmos este valor.

Parâmetro não obrigatório, utilizado para informamos ao JES2, a memória real necessária para a execução do JOB que está sendo submetido. Para os JOB's de produção, é obrigatório o seu uso, no comando EXEC. Caso não seja codificado o parâmetro no comando JOB ou EXEC, o valor de default será 2048k, que é o tamanho em que está dividido a mainframe, por geração do Sistema Operacional. Esta função de adicionar o REGION DEFAULT, será executada pelo J.E.C.L., antes do JOB ser enfileirado.

Exemplo:

```
// REGION=2048K,
```

```
// NOTIFY=T9999,USER=DE,TYPRUN=HOLD,REGION=2048Kk
```
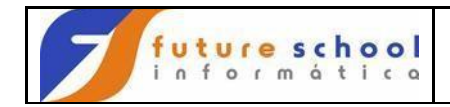

### **Sumário**

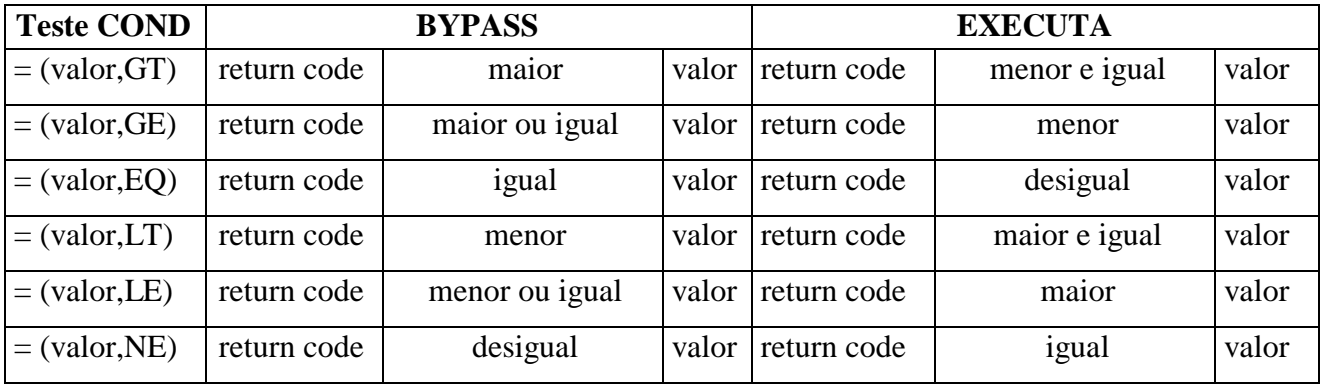